LearningHouse.com

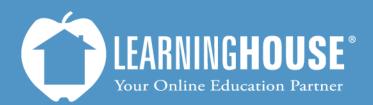

427 South Fourth Street Louisville, KY 40202 (502) 589-9878

## Mahara 1.5 Student User Guide Accessing an Activity

## Accessing an Activity

| Steps                                                                                                    |                   | Screenshot                                                                               |  |
|----------------------------------------------------------------------------------------------------|-------------------|------------------------------------------------------------------------------------------|--|
| 1. Log in your<br>account.                                                                                                    |                   | LOGIN<br>Username<br>bfranklin<br>Password<br>••••••••<br>Remember username              |  |
| <ol> <li>Access you course through the course through the course link in the locurses min the Navigation block.</li> </ol>                                                                                                    | ugh<br>fly<br>enu | NAVIGATION<br>Home<br>My home<br>Site pages<br>My profile<br>My courses<br>ART101-4-PRES |  |
| 3. Click on the activity in the course out                                                                                                    | ne 🏻 🏅            | American Revolution Leaders paper                                                        |  |
| The <b>Assignments</b> page will open.                                                                                                    |                   |                                                                                          |  |
| Select one of the leaders from the British and Colonial armies to compare/contrast. Your essay must meet the following requirements: <ul> <li>0000 words +</li> <li>000 and the lead on resource supplied within the course and one from outside the course</li> <li>0.00 the dt lead on resource supplied within the course and one from outside the course</li> <li>0.00 the dt lead on resource supplied within the course and one from outside the course</li> <li>0.00 the dt lead on resource supplied within the course and one from outside the course</li> <li>0.00 the dt lead on the dt lead on the</li></ul> |                   |                                                                                          |  |